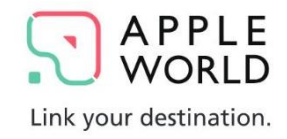

# **アップルくんポイント by APPLE WORLD**

### ご利用方法のご案内

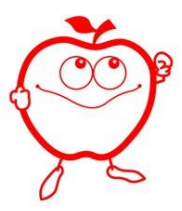

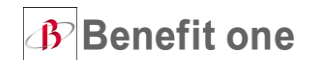

**アップルくんポイントってなに?**

**アップルくんポイントでは、**

**さまざまな基準に応じて貯まるポイントを ご自由にお好きな商品やサービスと交換する事ができます。**

**ポイントを貯めて、是非お好きな商品と交換下さい。**

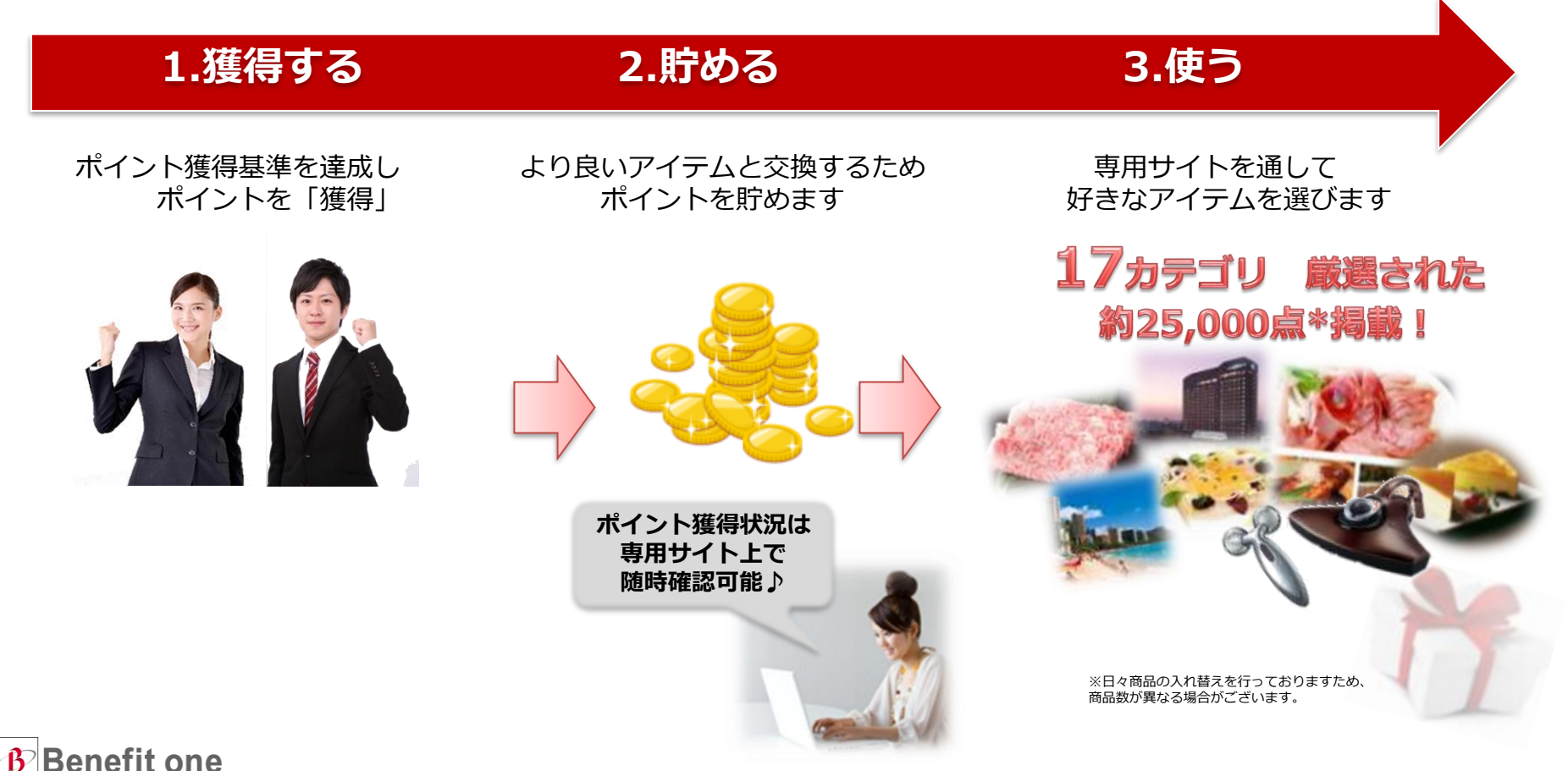

2

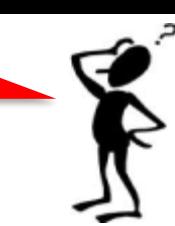

### **【ご利用可能なデバイス】**

### PCでのWeb環境はもちろん、タブレット、 スマートフォンでもご利用いただけます。

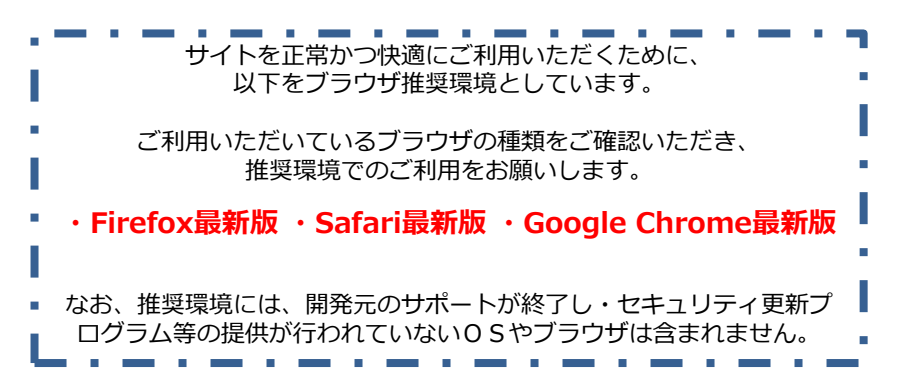

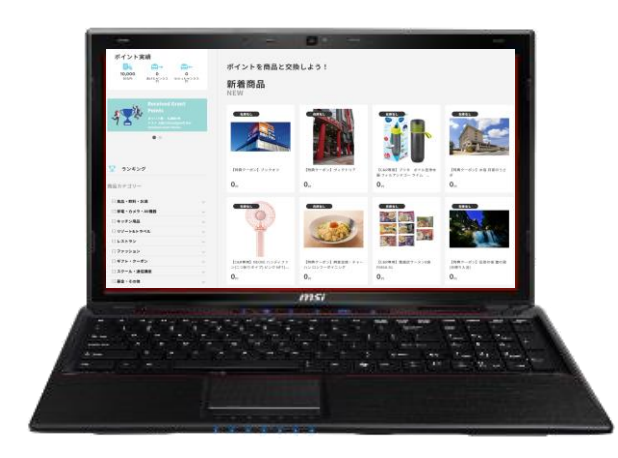

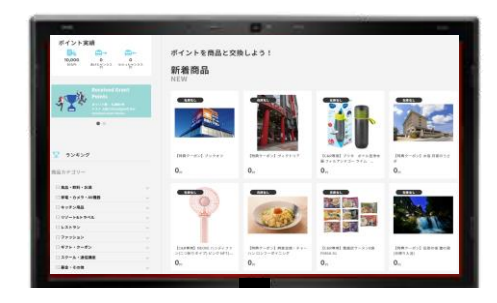

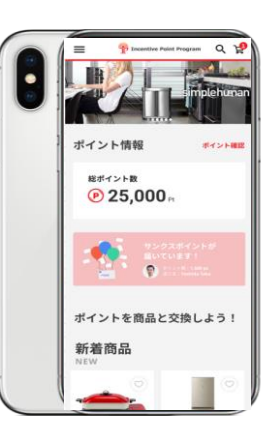

**パソコン**

**タブレット スマートフォン**

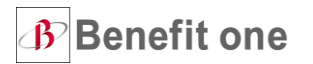

### **専用WEBサイトへのアクセス: どこからアクセスできるの?**

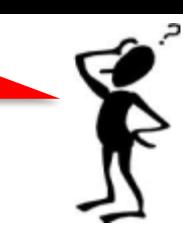

# **専用サイトURLは外部環境でも閲覧可能ですので、 是非お気に入り等にご登録下さい。**

### **■専用サイトについて**

**①ベネアカウント**

**②ポイントサイト**

**登録用URL (未登録の場合)**

**①ベネアカウント**

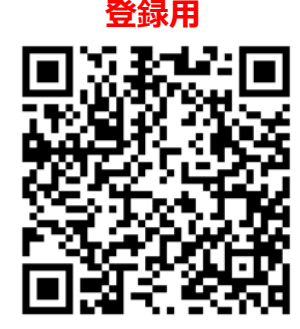

**[https://beac.benefit](https://beac.benefit-one.inc/bo/bpf/auth/firstlogin/web/login?bo_service_code=IC)[one.inc/bo/bpf/auth/firstlogin/web/login?](https://beac.benefit-one.inc/bo/bpf/auth/firstlogin/web/login?bo_service_code=IC) [bo\\_service\\_code=IC](https://beac.benefit-one.inc/bo/bpf/auth/firstlogin/web/login?bo_service_code=IC)**

※ベネアカウント登録にはメールアドレスまたは携帯電話番号が必要です。 ※ドメイン指定受信をしている方は**@benefit-one.co.jp**を指定設定してください。

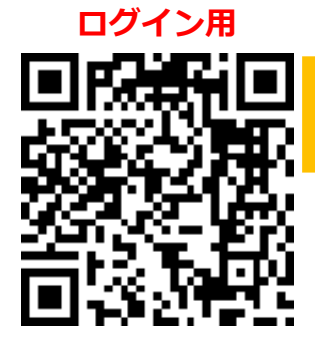

**②ポイントサイト**

**ログイン用URL <https://incp.benefit-one.inc/home/>**

※ポイントサイトのご利用は、午前2時から午前5時を除く終日とします。

### **専用WEBサイトの利用方法: 専用サイトにはどうやって入るの?①**

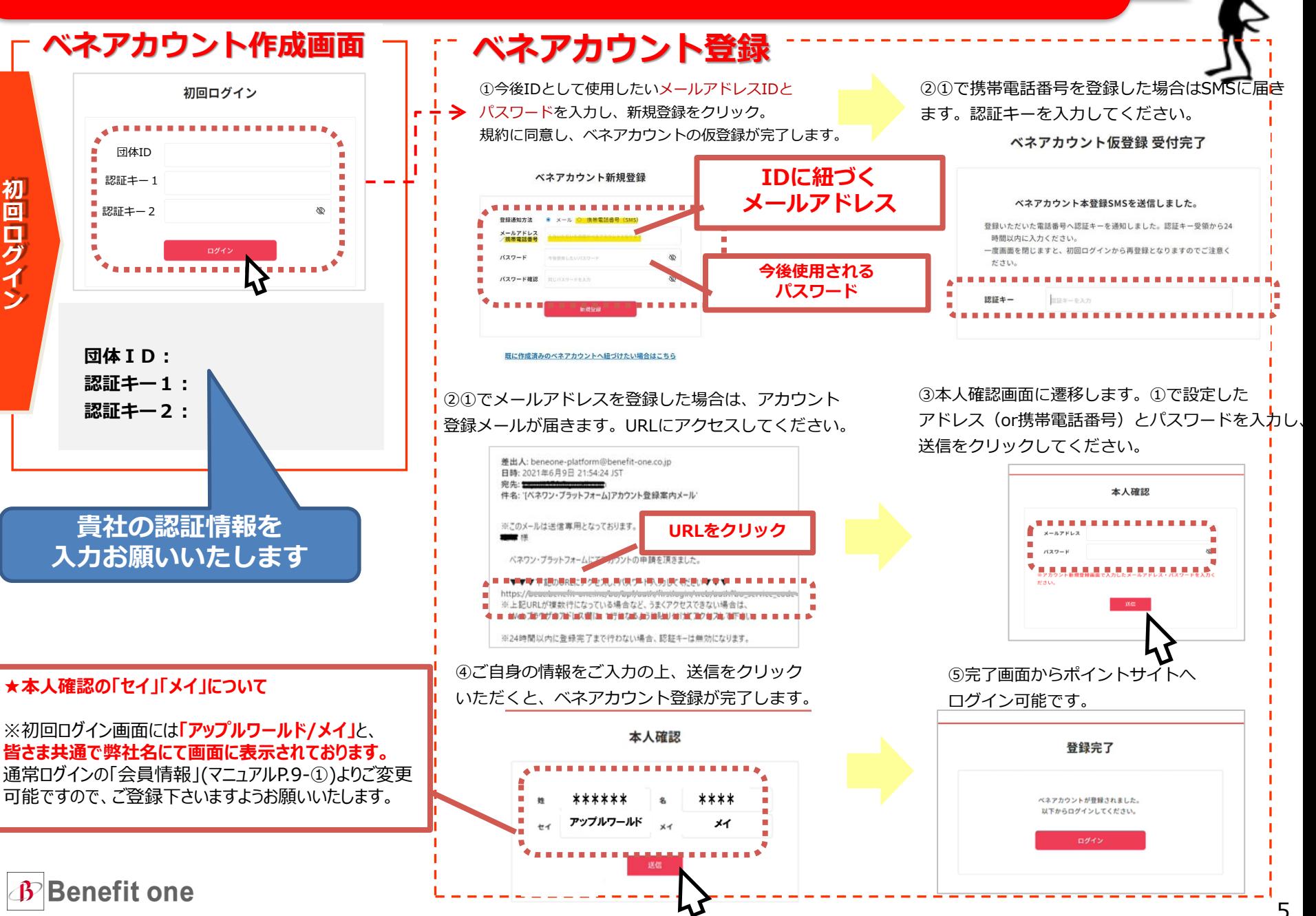

### **専用WEBサイトの利用方法: 専用サイトにはどうやって入るの?②**

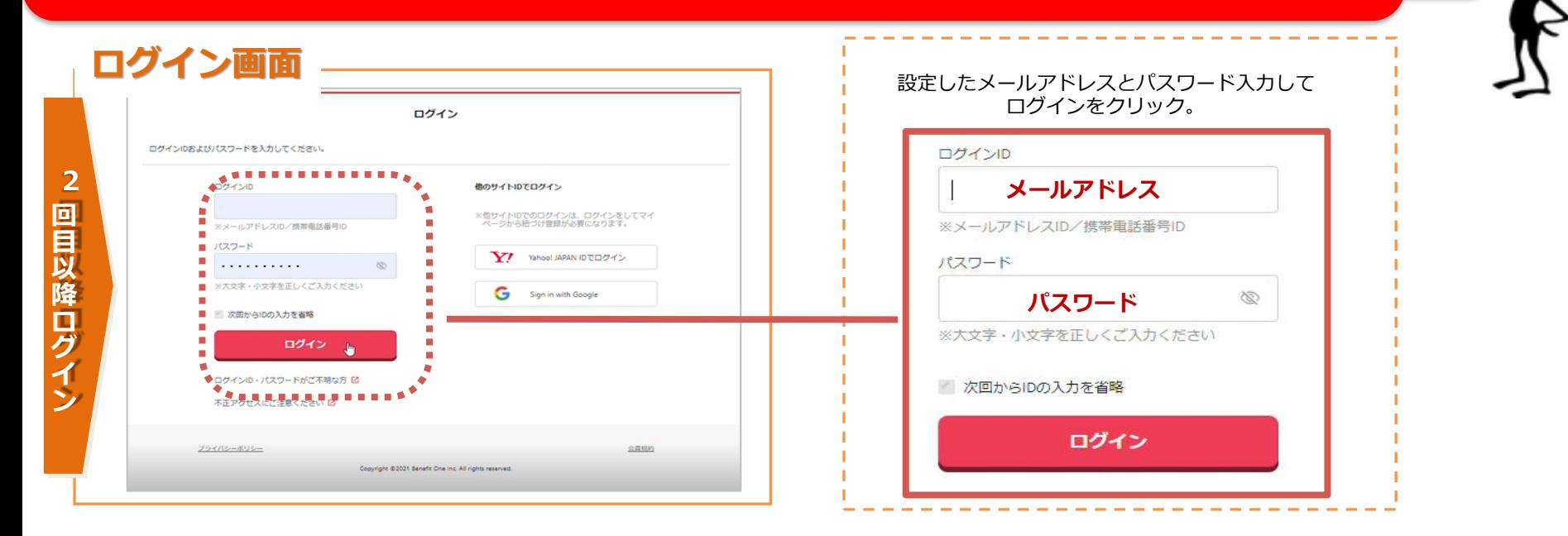

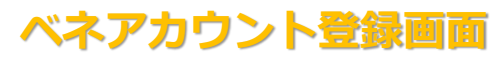

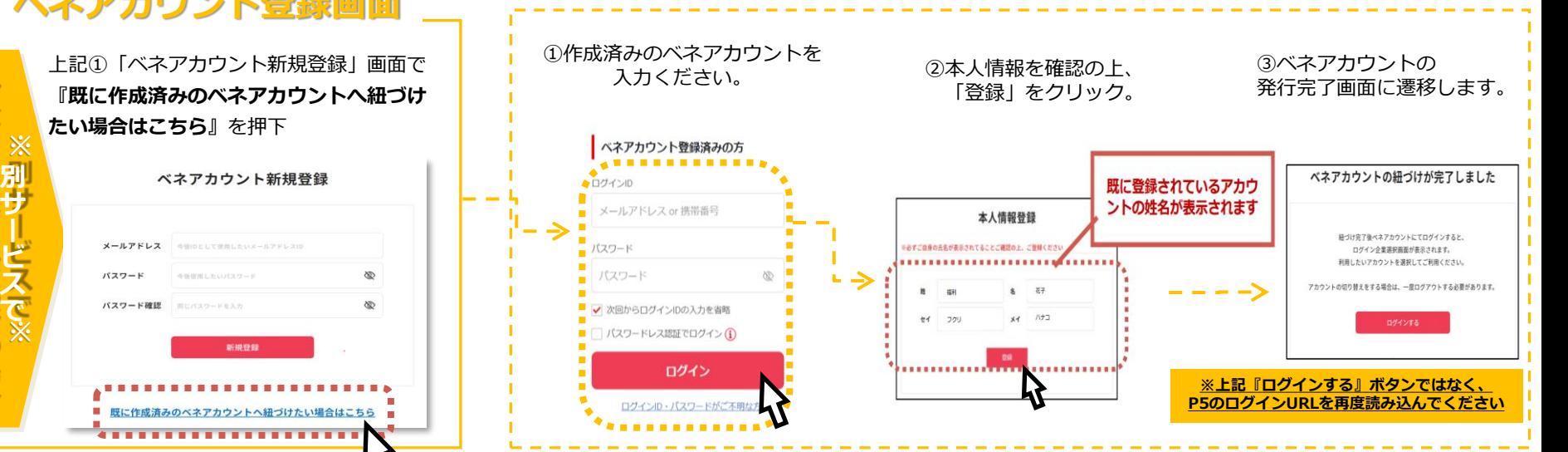

**B** Benefit one

**ベ ネ ア カ ウ ン ト 作 成 済 の 場 合**

### **専用WEBサイトの利用方法: パスワード/ID忘れた場合は?**

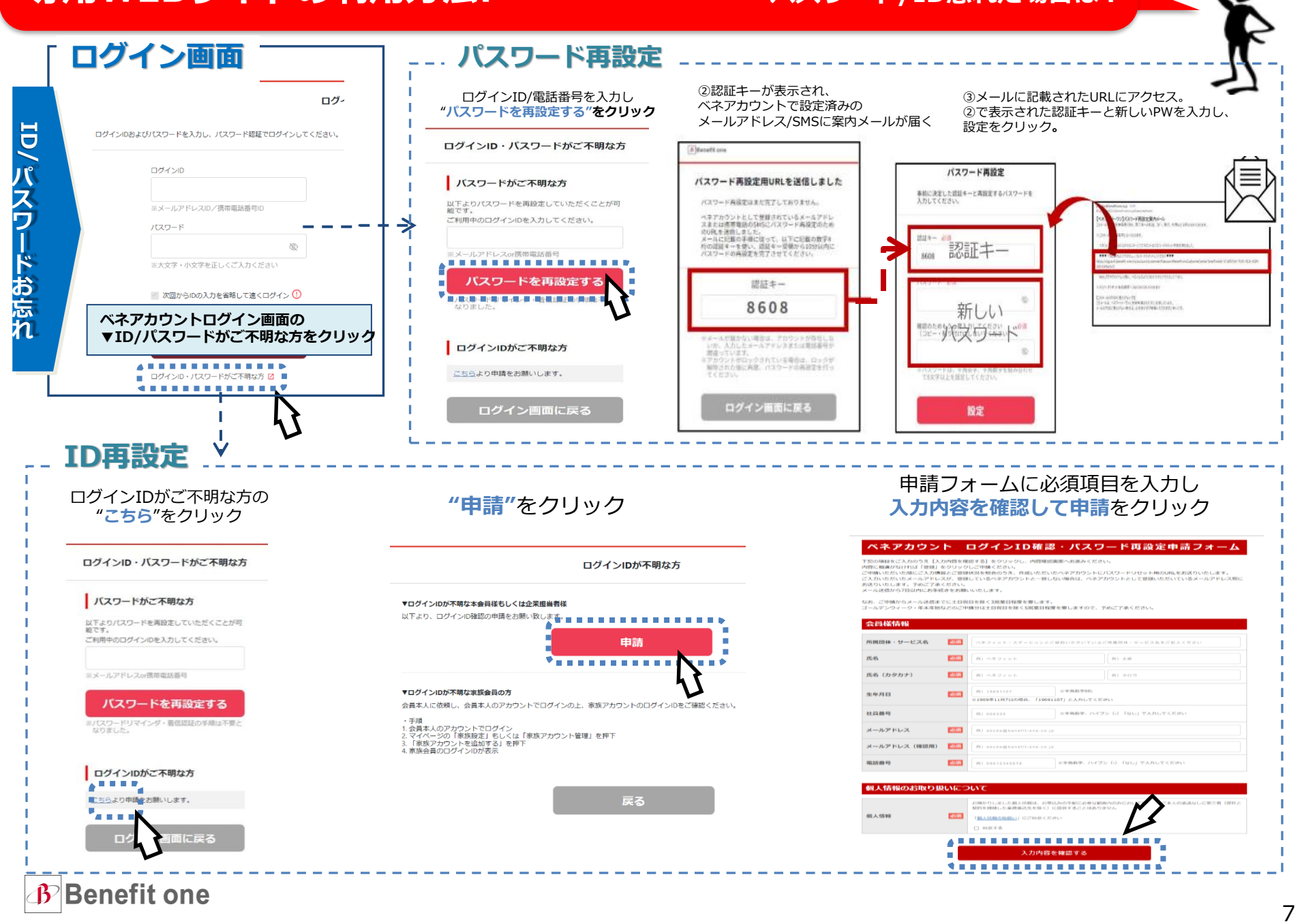

### **専用WEBサイトの利用方法: 専用サイトはどうやって使うの?**

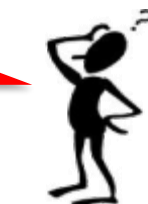

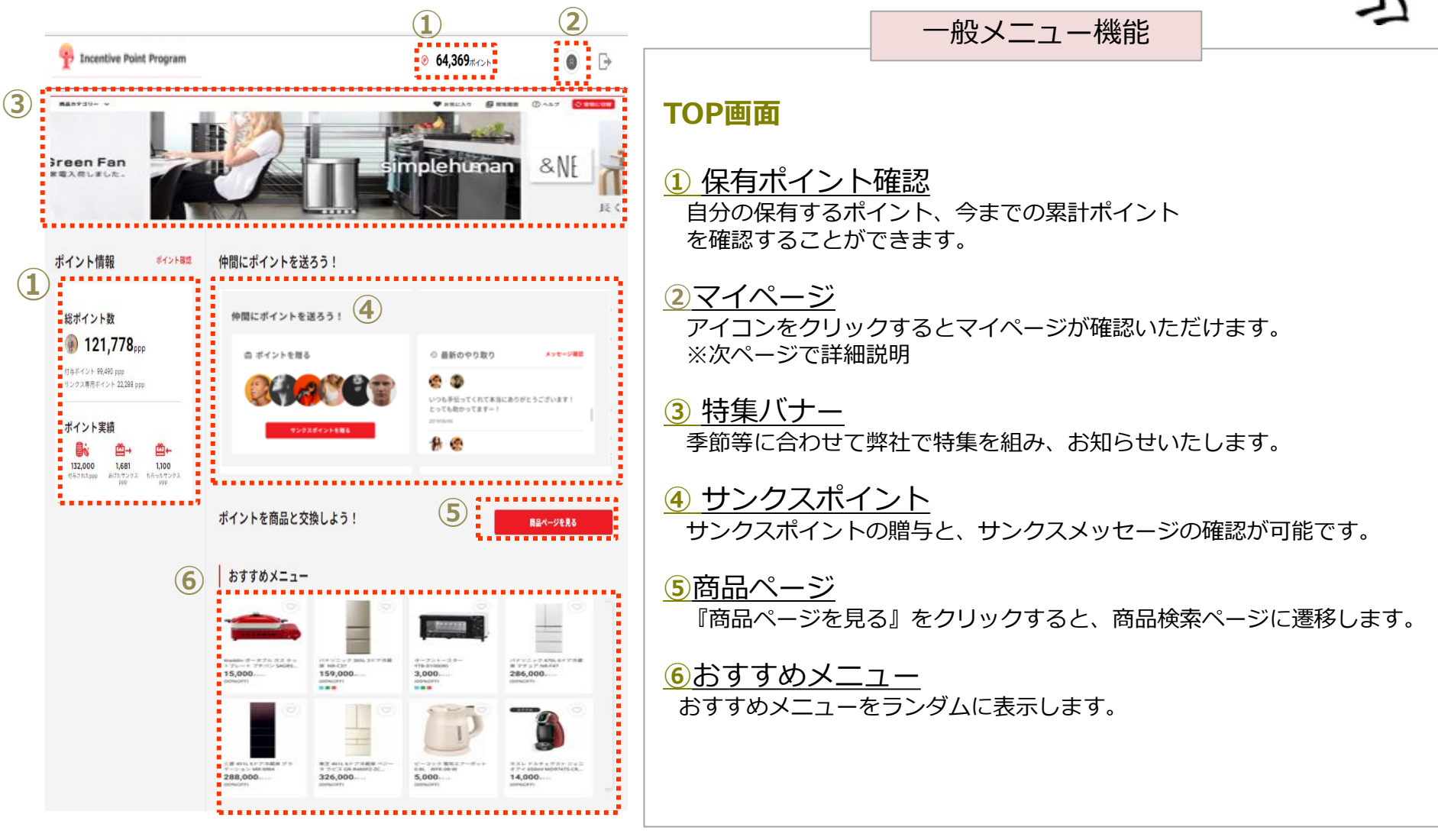

**B** Benefit one

### **専用WEBサイトの利用方法: キャンプ 専用サイトはどうやって使うの?**

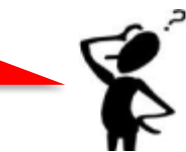

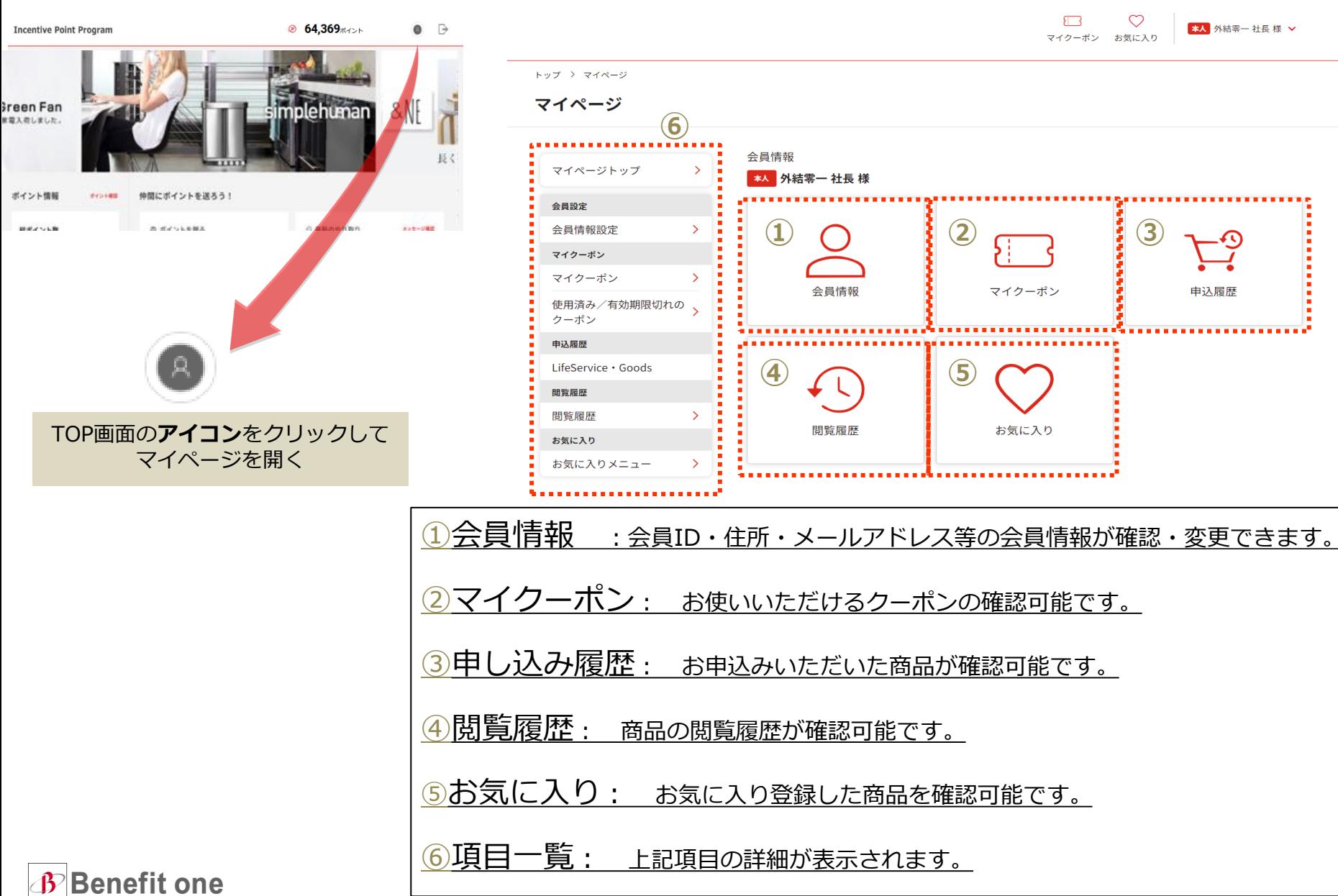

### **専用WEBサイトの利用方法: キャンプ 専用サイトはどうやって使うの?**

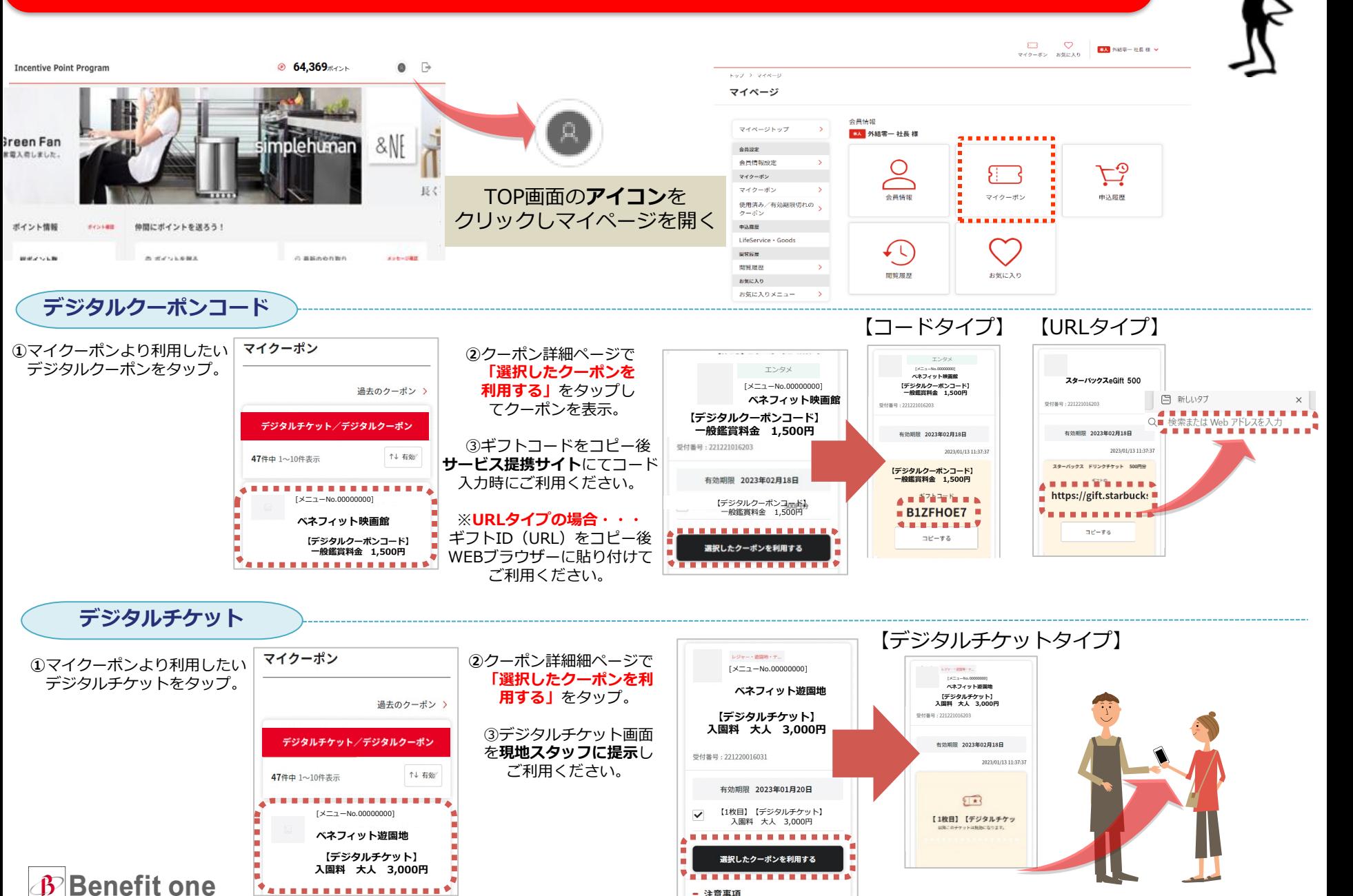

### **専用WEBサイトの利用方法: アイテムを申し込むにはどうすればいいの?①**

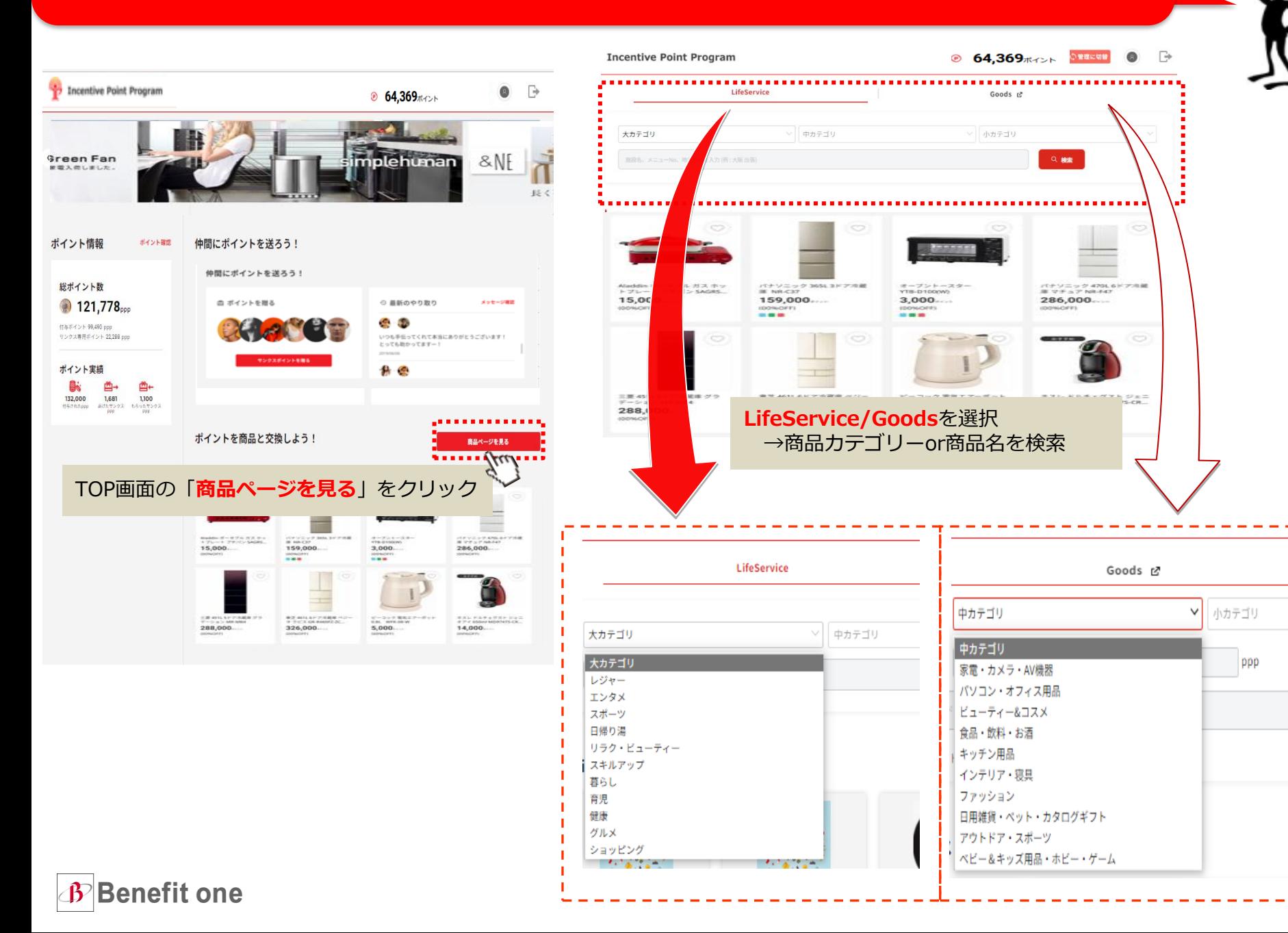

 $\mathcal{L}$ 

### **専用WEBサイトの利用方法: アイテムを申し込むにはどうすればいいの?②**

 $\overline{\phantom{a}}$ 

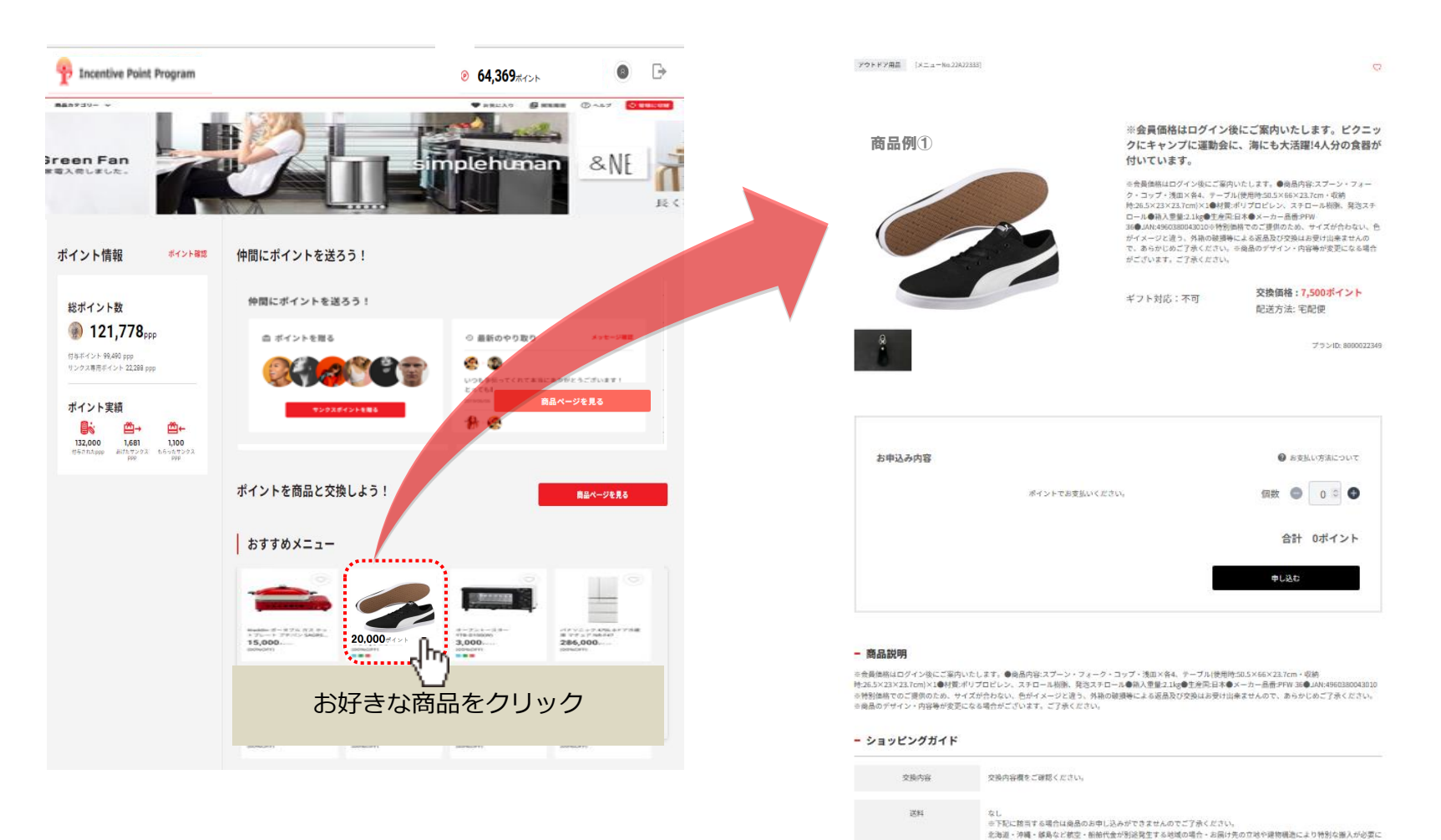

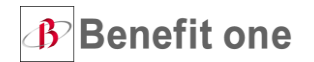

真味期限(もしくは消費期限)は会員特典注意事項概文は商品名、商品限明欄をご確認ください。<br>■商品により、お申込み・ご入金期日の設定がある場合がございます。

なる場合

~2023年09月29日 00時00分

商品説明模をご確認ください。

■賞味期限(もしくは消費期限)について

なし

特典·送料以外の費用

お中込み期間

お申込み特の留意点

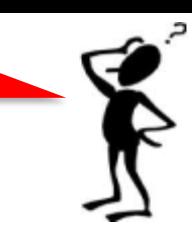

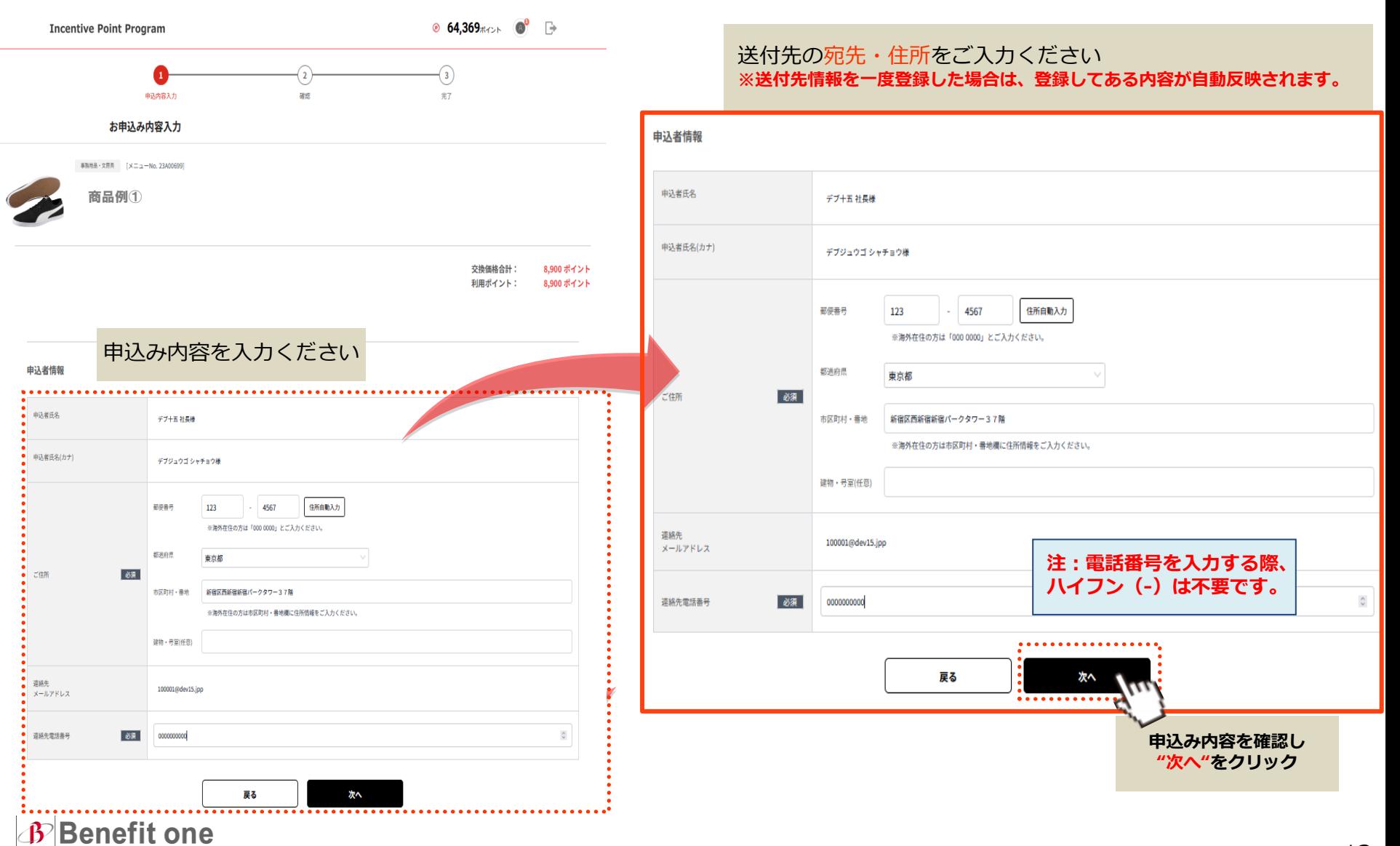

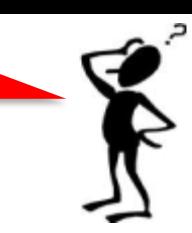

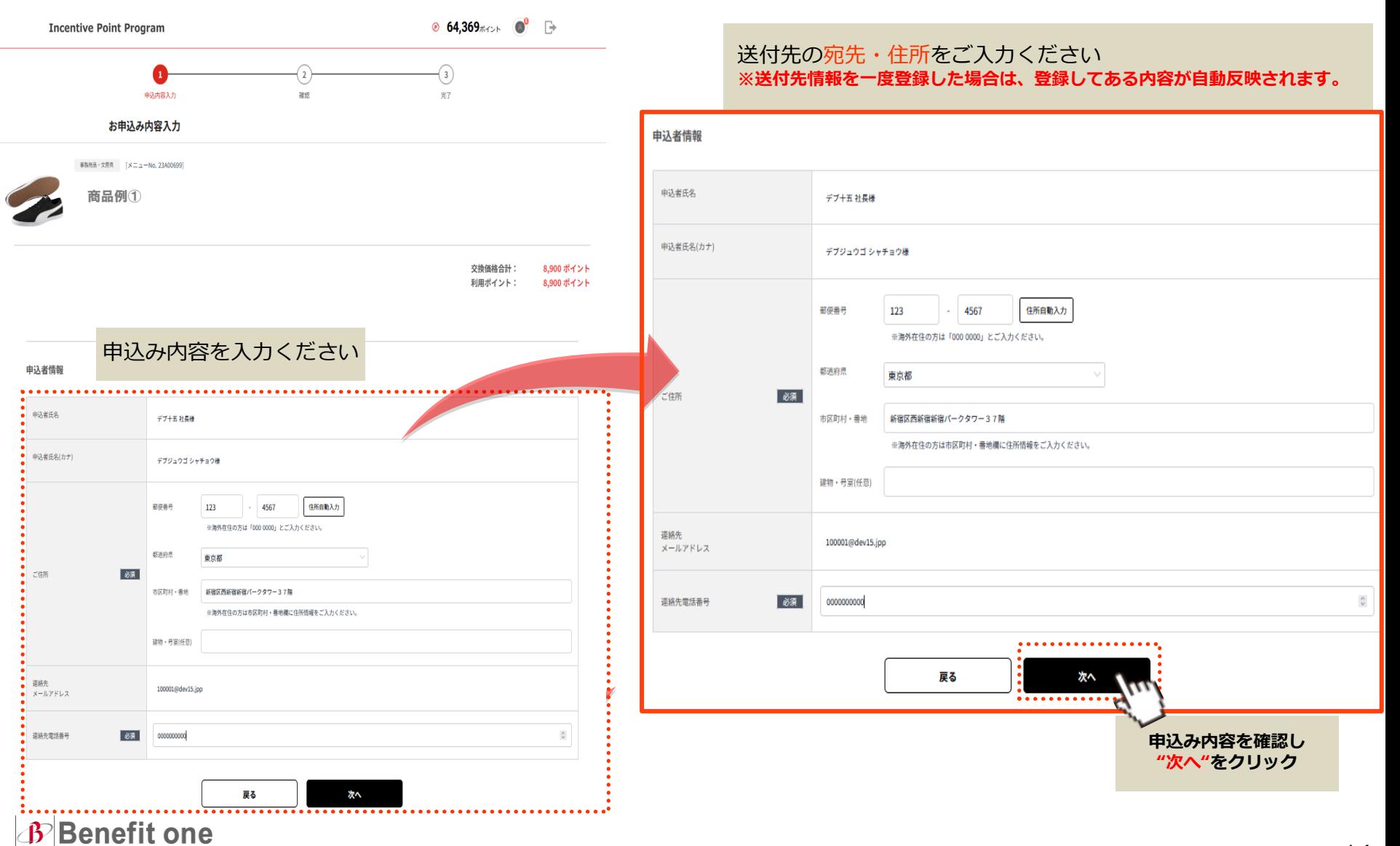

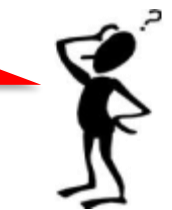

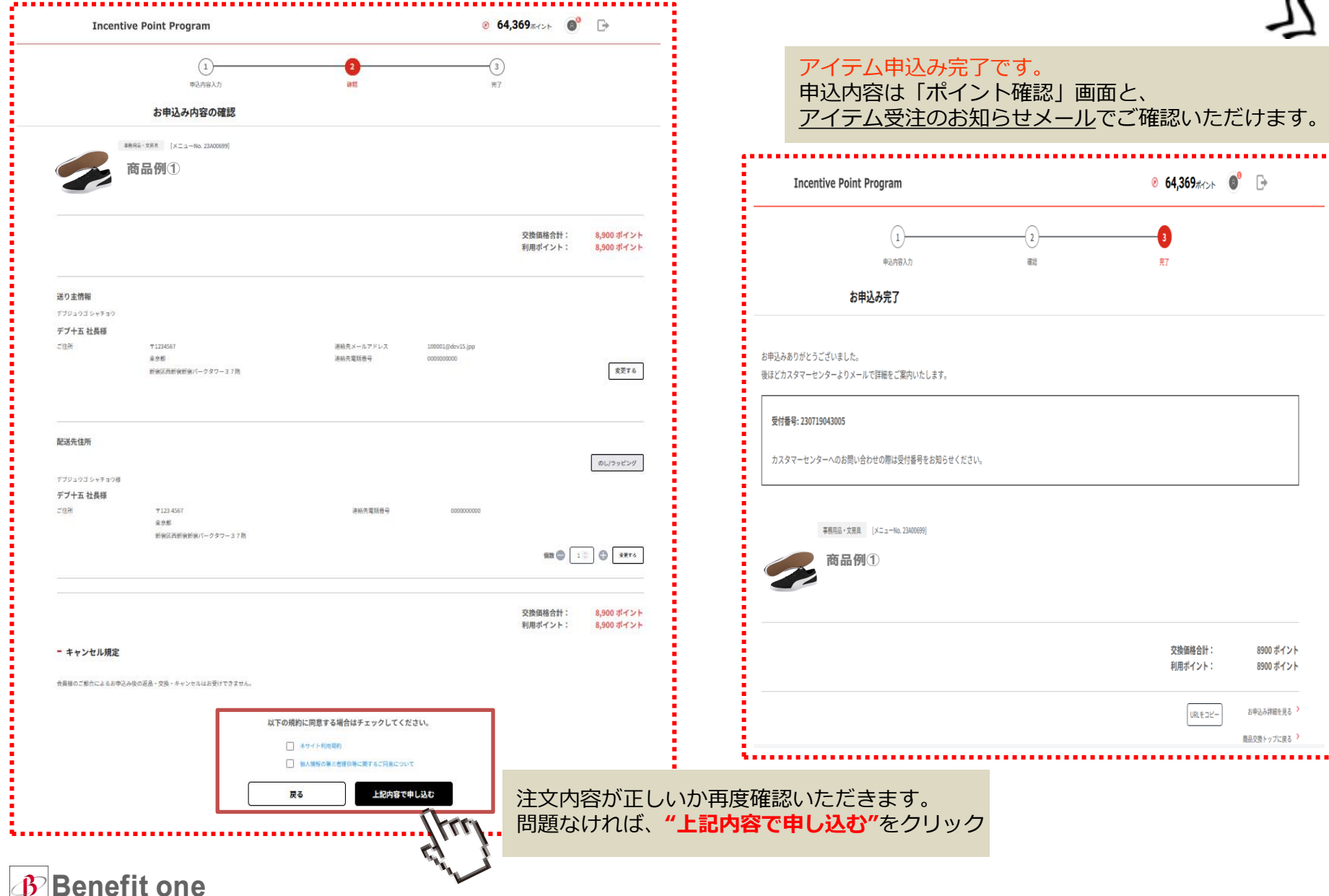

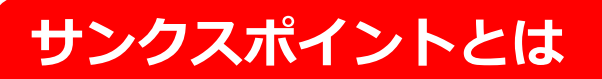

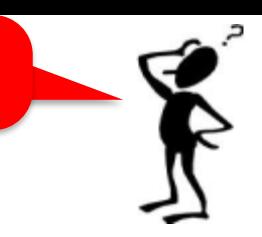

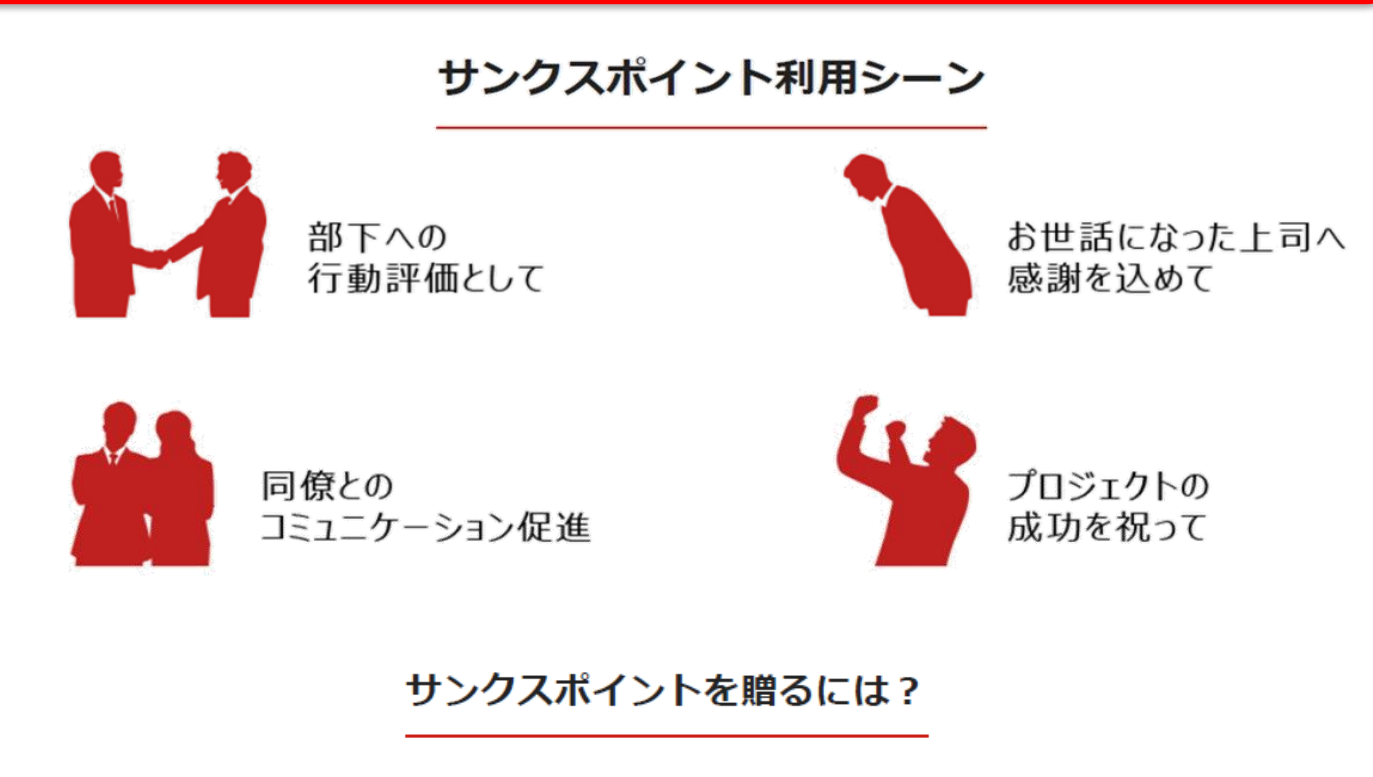

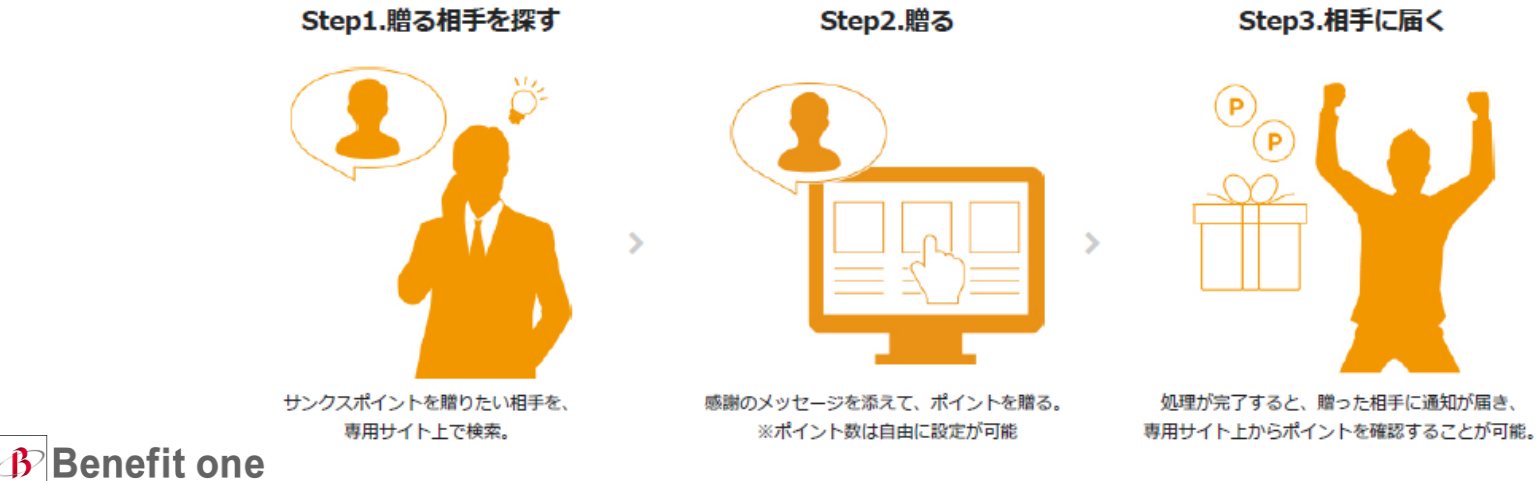

### **サンクスポイントの利用方法: サンクスポイントを贈るには?**

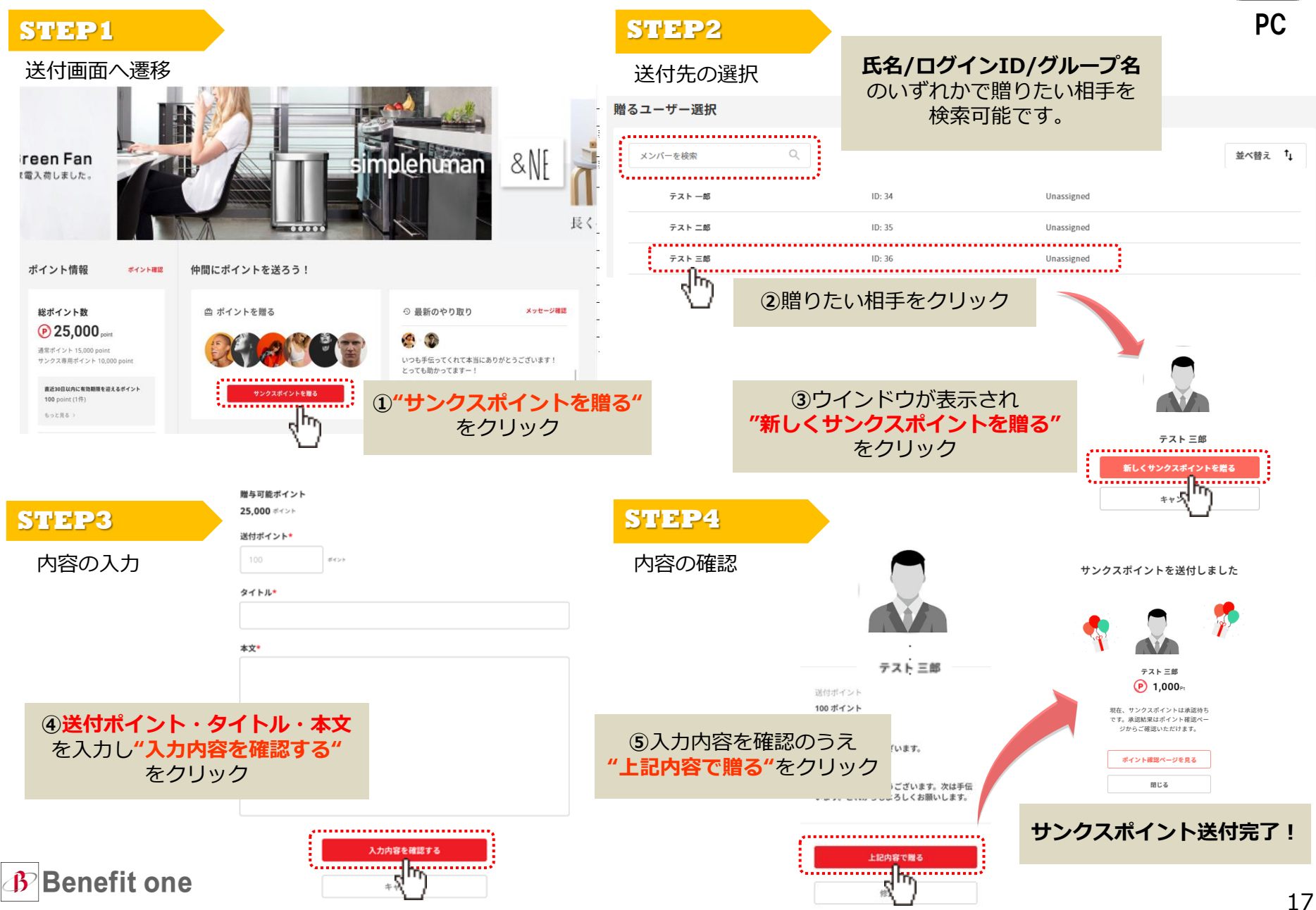

### **サンクスポイントの利用方法: サンクスポイントを贈るには?**

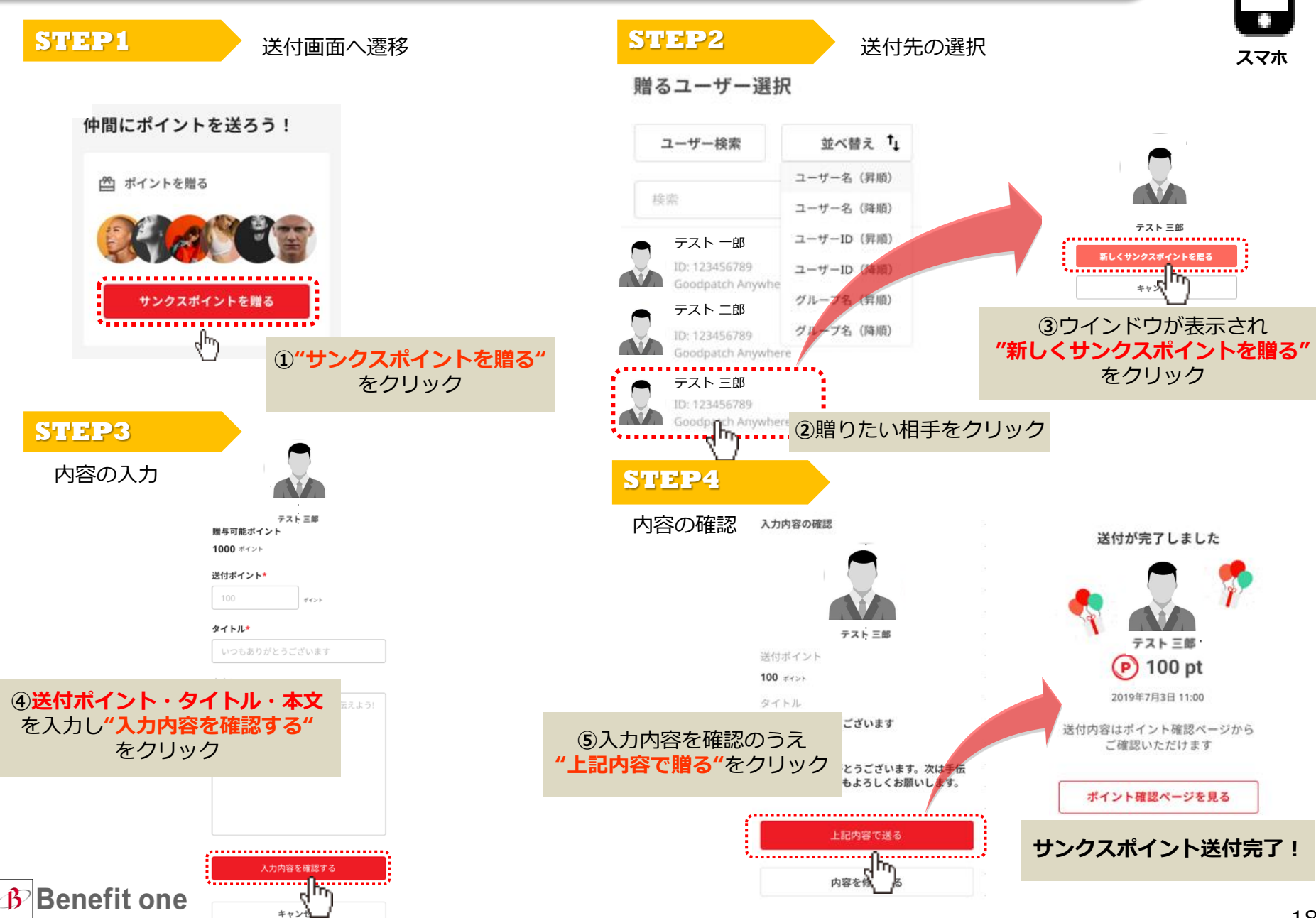

### **ベネアカウントの登録メールアドレス宛に通知します!**

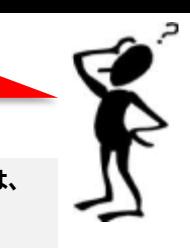

自動通知機能のご紹介

**メール配信希望の方でドメイン指定されている会員様は、 「@benefit-one.co.jp」 よりメールが届くよう設定ください。**

■ユーザー様には、4種類のメールでポイント情報をお送りしております。

■**ポイント受取通知メール:**ポイントを受け取った時に通知されます。

**■ポイント残高通知メール:**毎月1日・16日から順次にポイント残数が通知されます。(※土日祝日の場合は弊社翌営業日)

■**ポイント有効期限通知メール:** 有効期限/贈与期限/付与期限を迎える日付の1週間前から、日次で8時45分から順次に通知されます。

■**アイテム受注のお知らせメール**:アイテム申込完了時に通知されます。※こちらの受信拒否設定は不可です。

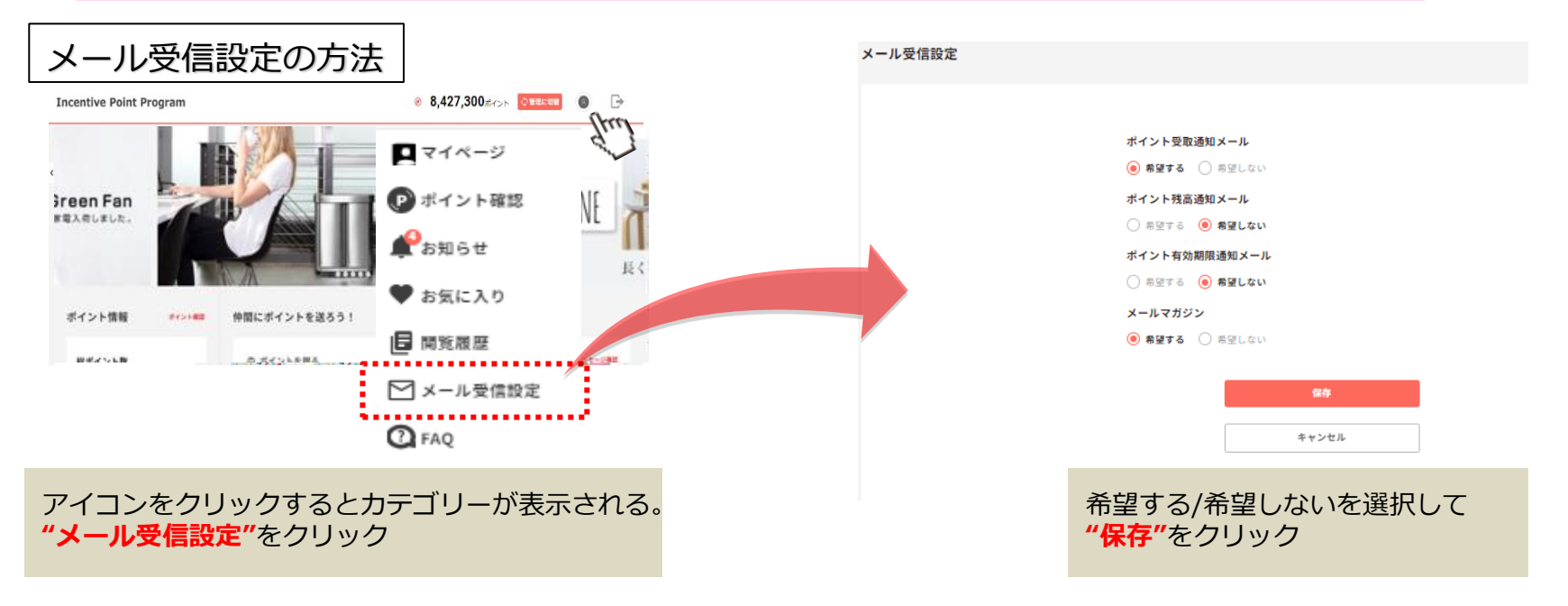

### ※携帯電話番号でベネアカウントを作成された場合・・・ マイページ>会員情報設定>「アカウント情報」よりメールアドレスをご登録ください。

### **お問い合わせ先**

## 制度に関するお問い合わせ

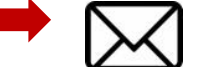

**● [sales@post.appleworld.com](mailto:sales@post.appleworld.com)**

### 商品に関するお問い合わせ

### **お問い合わせフォームへ**(専用Webサイト下部にございます)

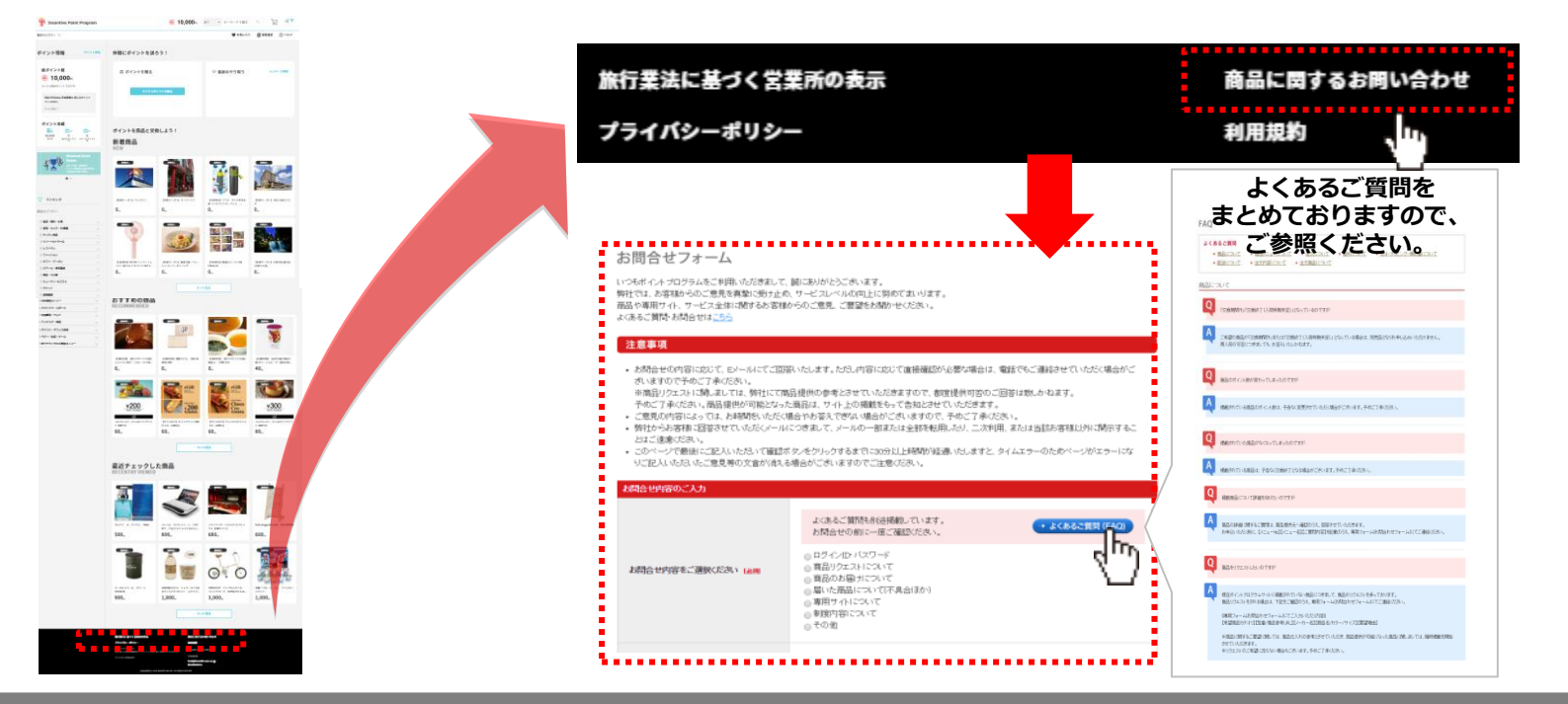

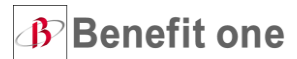

※上記画面イメージは変更となる場合がございます。